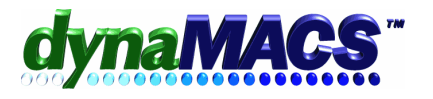

# **Getting Started with Goal Tracking worksheets**

## **Summary**

Goal Tracking worksheets will make it easier to plan and enter the goal information into dynaMACS.

#### **Requirements**

Knowledge of Sales Entry, Sales Analysis Reports (optional Commission Received Module) Related topic FAQ GT\_102 Setting up Goal Tracking by Customer or Rep

#### **Module**

Goal Tracking

## **Important Notes**

- 1. Goal worksheets are normally printed annually (or optionally quarterly) and distributed to the appropriate people within the agency for preparation. Most agencies are given a quota by the Manufacturer and rely on Sales Reps to prepare the goals for their individual territories.
- 2. Each of the worksheets prints three years of sales history and a place to write the sales goal for the next year.
- 3. We suggest that you use one of the following Sales Analysis Reports as goal worksheets:
	- For Sales and commission goals by sales rep/manufacturer/customer (Z1C/S1).
	- For Sales and commission goals by sales rep/manufacturer (Z1C/S3).
	- For Sales goals by sales rep / manufacturer / customer (Z1/S1).
	- For Sales goals by sales rep / manufacturer (Z1/S3).
- 4. Review each worksheet to determine which one best meets the needs of your agency.

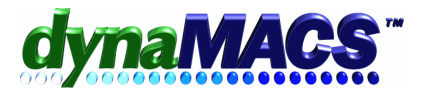

# **Solution**

# **Printing the Goal Tracking worksheets:**

- 1. From the Reports menu, select Sales Analysis.
- 2. For the Source of Data, choose Sales Entry or Shipment.
- 3. From the Column Set (Headings) Group, select Goal Tracking.
- 4. To enter goals for sales and commissions, select Z1C from the list or select Z1 to enter sales goals.
- 5. From the Sub-Totals Group, Choose Sales Rep. Then double click on S1 for Sales Rep/Manufacturer/Customer or S3 for Sales Rep/Manufacturer.
- 6. Select customizing options that you require for this report (i.e. Filter/Range for one manufacturer or sales rep).
- 7. Set your As-of-Month to be the same as your fiscal year end month and the As-of-Year to be the same as the year you just closed. (Example: Use 12/2006 to print information on the worksheet for 2006 year-end and enter goals for the year 2007).
- 8. Set the End-of-Year Month field to your fiscal year-end.
- 9. Print the report.
- 10. Review and have the sales reps fill out the worksheets.

**NOTE:** *Manufacturers without prior activity in a territory can be handwritten at the bottom of each sales rep's section in the worksheet.*

11. See FAQ GT-102 on how to enter the goals into dynaMACS 2006.